## **BAB V**

### **IMPLEMENTASI DAN PENGUJIAN SISTEM**

#### **5.1 IMPLEMENTASI SISTEM**

Implementasi dilakukan setelah perancangan selesai dilakukan dan selanjutnya akan diimplementasikan pada bahasa pemrograman yang akan digunakan. Tujuan implementasi sistem adalah untuk mengkonfirmasi modul program perancangan pada para pelaku sistem sehingga user dapat memberi masukan kepada pembangun sistem.

#### **5.1.1 Tampilan Input dan Output**

1. Halaman Login Admin

Pada gambar 5.1 menampilkan halaman login. Pada halaman isi seorang pengguna melakukan login terlebih dahulu unutk bisa masuk ke sistem sesuai hak akses masin-masing pengguna.

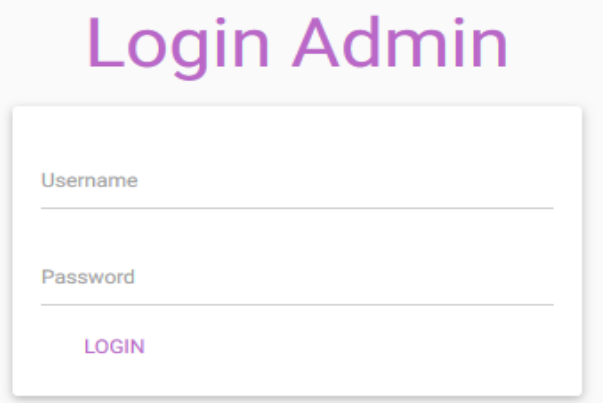

**Gambar 5.1Halaman Login Admin**

2. Menu Utama Siswa

Pada gambar 5.2 menampilkan halaman utama anggota. Pada halaman ini terdapat menu yang digunakan untuk anggota untuk mendapatkan fasilitas yang terdapat pada E-Library SMP Negeri 2 Kota Jambi seperti membaca artikel, mendownload buku, mengubah profil, serta mengirim komentar.

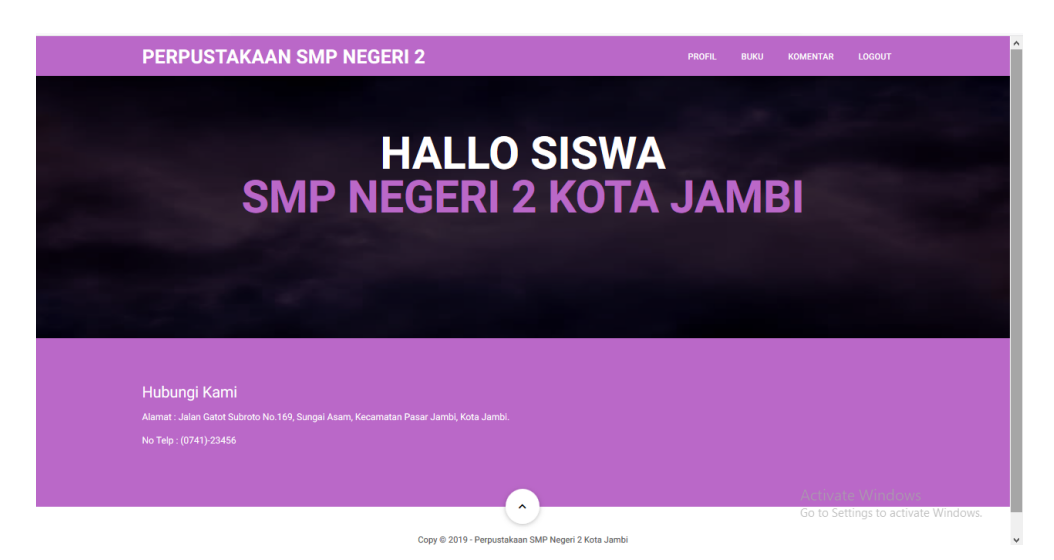

**Gambar 5.2 Halaman Menu Utama Siswa**

### 3. Halaman *Input* Admin

Pada gambar 5.3 menampilkan halaman *input* admin. Pada halaman ini terdapat menu yang digunakan untuk admin untuk melakukan pengelolaan data yang berhubungan dengan data admin pada E-Library SMP Negeri 2 Kota Jambi.

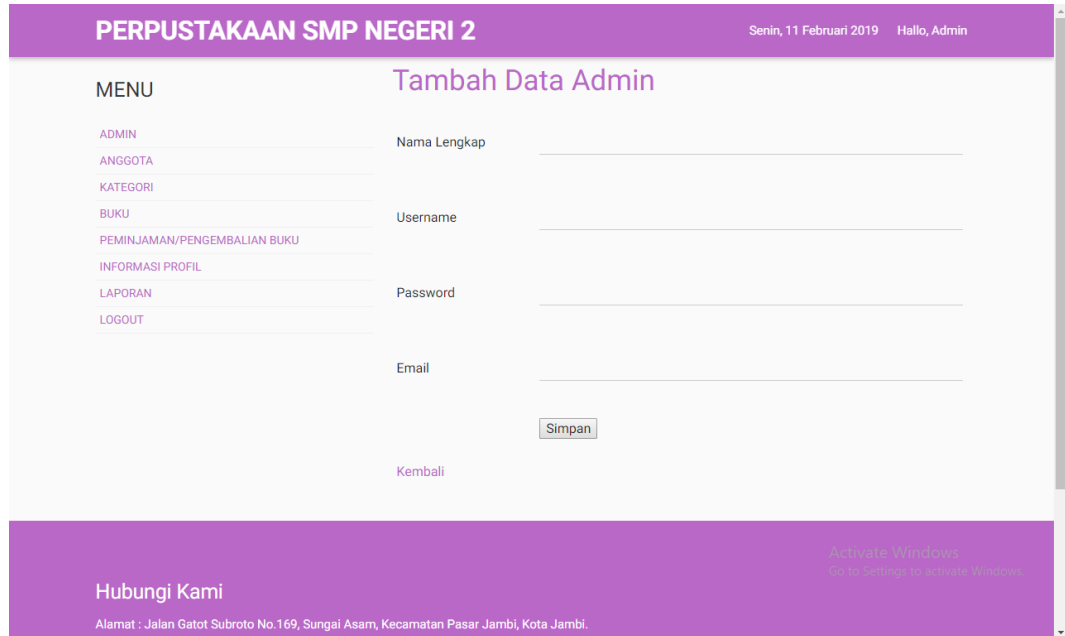

**Gambar 5.3 Halaman** *Input* **Admin**

#### 4. Halaman *Input* Anggota

Pada gambar 5.4 menampilkan halaman *input* admin. Pada halaman ini terdapat menu yang digunakan untuk anggota untuk melakukan pengelolaan data yang berhubungan dengan data anggota pada E-Library SMP Negeri 2 Kota Jambi.

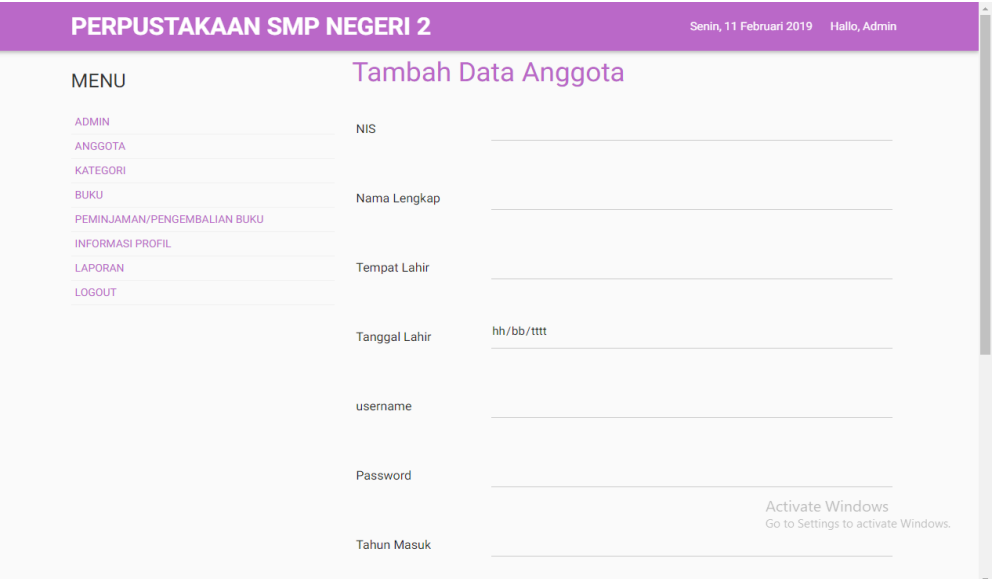

**Gambar 5.4 Halaman** *Input***Anggota**

5. Halaman *Input* Data Kategori

Pada gambar 5.5 menampilkan halaman *input* data kategori. Pada halaman ini admin menginputkan data kategori melalui *form* yang telah disediakan.

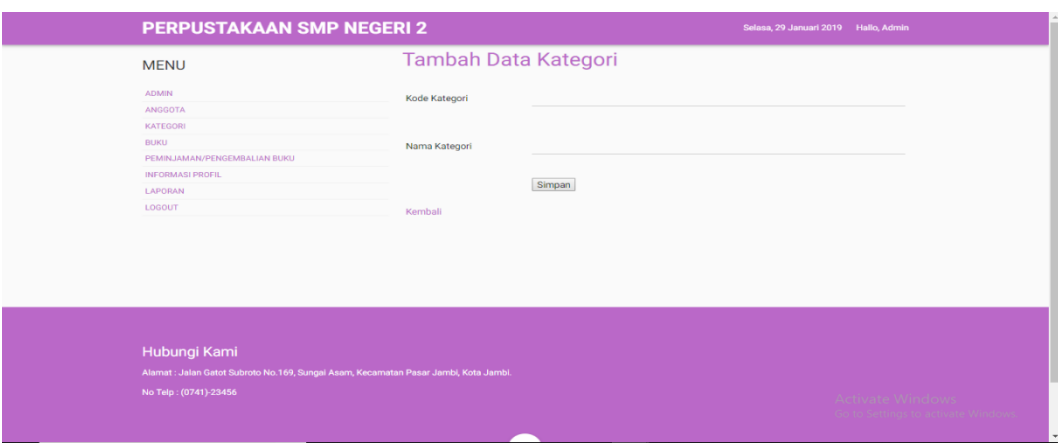

**Gambar 5.5 Halaman** *Input* **Data Kategori**

6. Halaman *Input* Data Buku

Pada gambar 5.6 menampilkan halaman *input* data buku. Pada halaman ini admin menginputkan data buku melalui *form* yang telah disediakan.

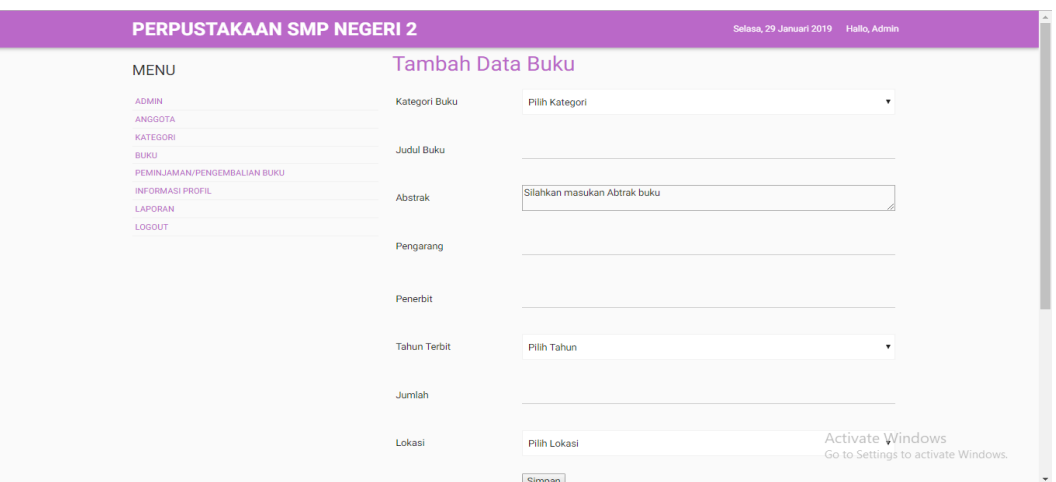

### **Gambar 5.6 Halaman** *Input* **Data Buku**

7. Halaman Peminjaman dan Pengembalian

Pada gambar 5.7 menampilkan halaman Peminjaman dan Pengembalian. Pada Rancangan *form input* Peminjaman Dan Pengembalian digunakan *admin* (staff pustaka) untuk menambahkan data transaksi baik peminjaman atau pengembalian.

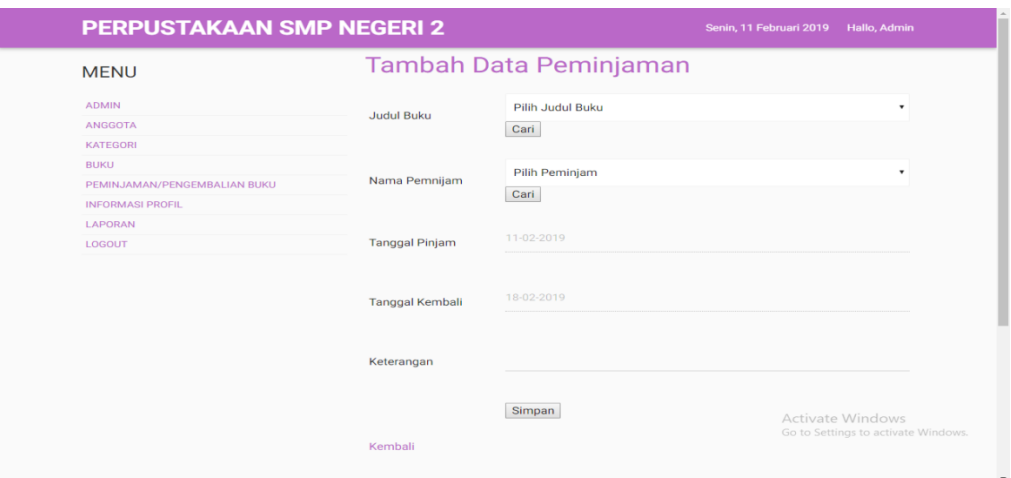

**Gambar 5.7 Halaman Peminjaman dan Pengembalian**

8. Halaman InformasiProfil

Pada gambar 5.8 menampilkan halaman InformasiProfil. Pada Rancangan *form*  informasi profil digunakan *admin* (staff pustaka) untuk menginput informasi profil yang baru.

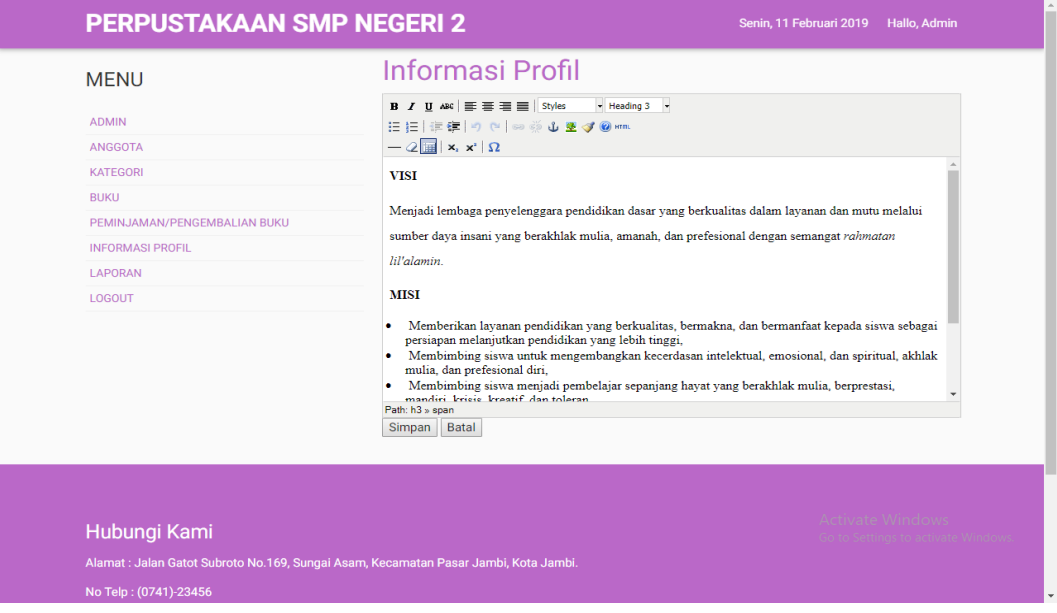

**Gambar 5.8 Halaman Peminjaman dan Pengembalian**

# **5.2 PENGUJIAN SISTEM**

Pengujian sistem yang dilakukan pada perangkat lunak bertujuan agar dapat meminimalkan kesalahan-kesalahan pada perangkat lunak yang penulis rancang. Adapun pengujian dari perancangan E-Library SMP Negeri 2 Kota Jambiadalah sebagai berikut :

1. Pengujian Login

Pengujian login digunakan untuk memastikan bahwa proses login telah digunakan dengan baik sesuai dengan fungsinya.

| Modul      | Prosedur pengujian | Masukan   | Keluaran    | Hasil yang  | Kesimpulan |
|------------|--------------------|-----------|-------------|-------------|------------|
| yang diuji |                    |           | yang        | didapat     |            |
|            |                    |           | diharapkan  |             |            |
| Login      | Buka halaman       | username. | User masuk  | User masuk  | Baik       |
| (sukses)   | menu Login         | password, | ke dalam    | ke dalam    |            |
|            | Masukan            | klik      | sistem dan  | sistem dan  |            |
|            |                    | tombol    | mendapatkan | mendapatkan |            |

**Tabel 5.1 Pengujian Login**

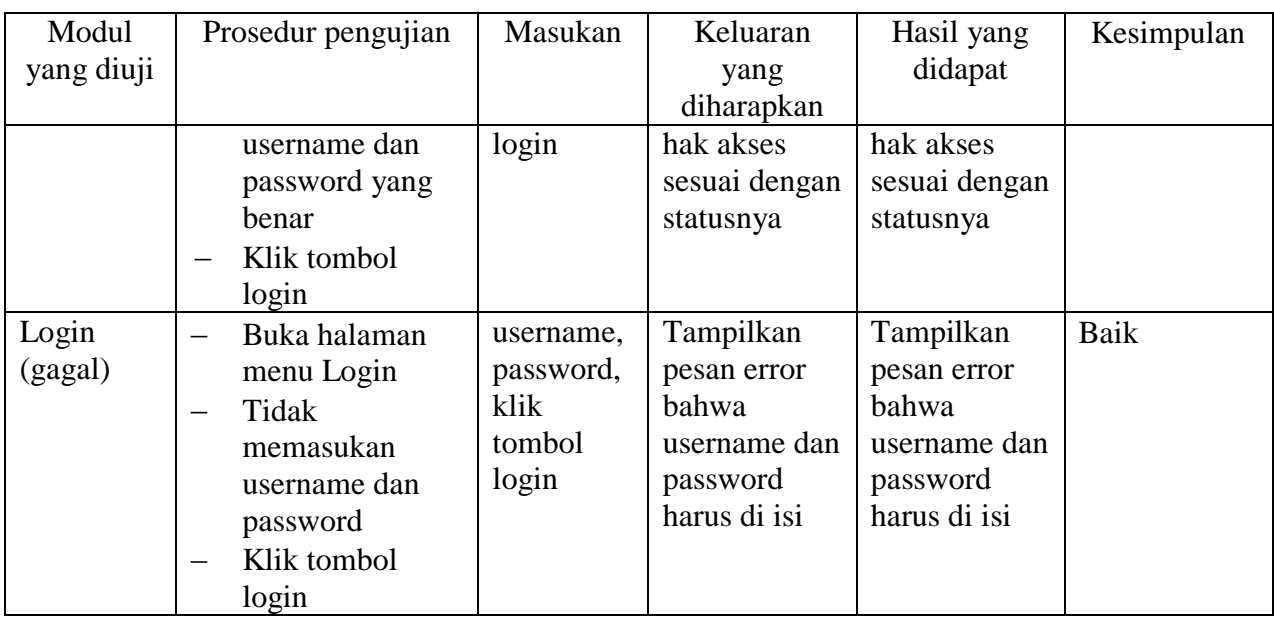

# 2. Pengujian Input Data Buku

Pengujian input data buku digunakan untuk memastikan bahwa proses input data buku telah digunakan dengan baik sesuai dengan fungsinya.

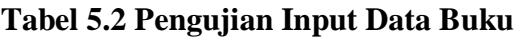

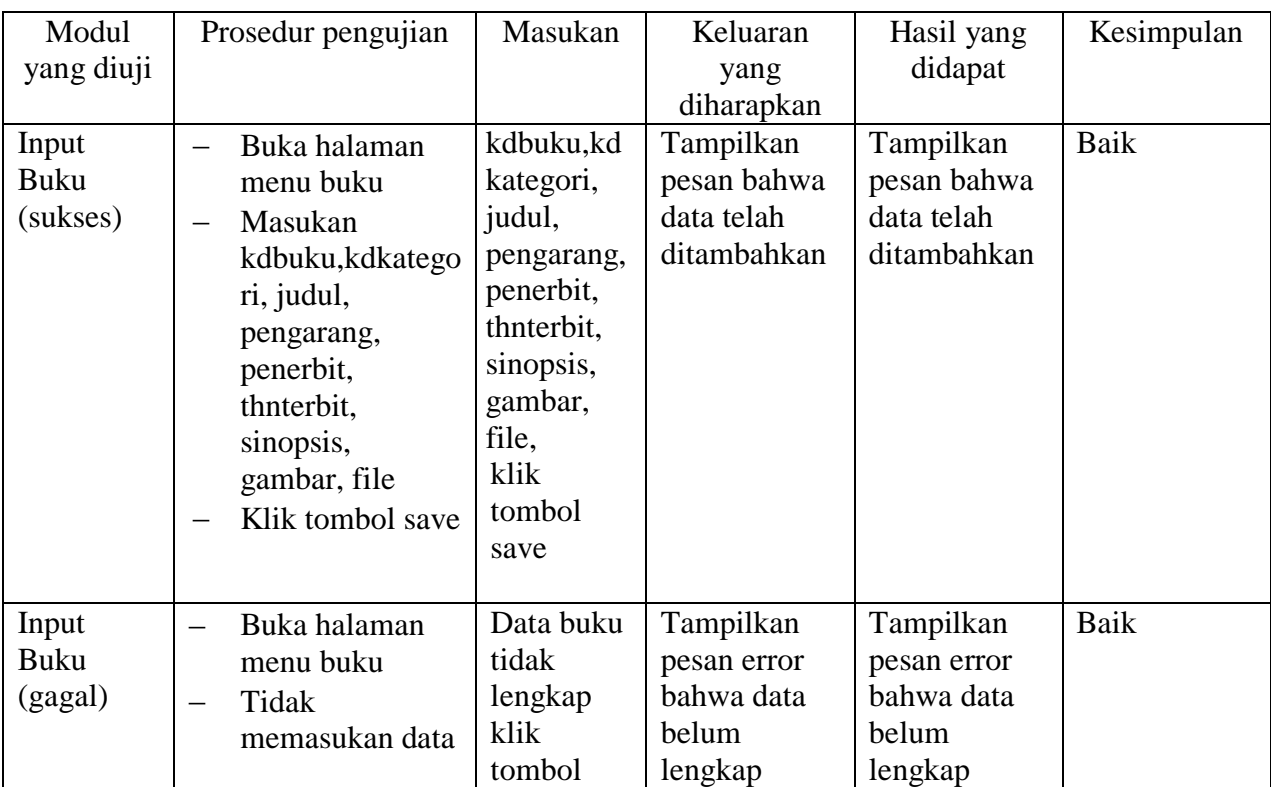

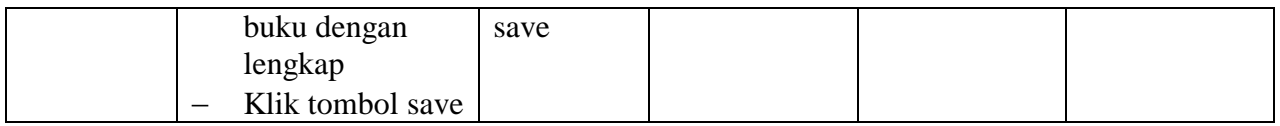

3. Pengujian Edit Data Buku

Pengujian edit data buku digunakan untuk memastikan bahwa proses edit data buku telah digunakan dengan baik sesuai dengan fungsinya.

| Modul                           | Prosedur pengujian                                                                                                    | Masukan                                                                                                    | Keluaran                                                   | Hasil yang                                                 | Kesimpulan |
|---------------------------------|----------------------------------------------------------------------------------------------------|----------------------------------------------------------------------------------------------------|------------------------------------------------------------|------------------------------------------------------------|------------|
| yang diuji                      |                                                                                                    |                                                                                                    | yang                                                       | didapat                                                    |            |
|                                 |                                                                                                    |                                                                                                    | diharapkan                                                 |                                                            |            |
| Edit<br><b>Buku</b><br>(sukses) | Klik tombol Edit<br>Masukan<br>kdbuku, kdkatego<br>ri, judul,<br>pengarang,<br>penerbit,<br>thnterbit,<br>sinopsis,<br>gambar, file<br>Klik tombol<br>update | kdbuku,kd<br>kategori,<br>judul,<br>pengarang,<br>penerbit,<br>thnterbit,<br>sinopsis,<br>gambar,<br>file,<br>klik<br>tombol<br>update | Tampilkan<br>pesan bahwa<br>data telah<br>diperbarui       | Tampilkan<br>pesan bahwa<br>data telah<br>diperbarui       | Baik       |
| Edit Buku<br>(gagal)            | Klik Tombol<br>Edit<br>Tidak<br>memasukan data<br>bukudengan<br>lengkap<br>Klik tombol<br>upadate                                                            | Data buku<br>tidak<br>lengkap,<br>klik<br>tombol<br>update                                                                             | Tampilkan<br>pesan error<br>bahwa data<br>belum<br>lengkap | Tampilkan<br>pesan error<br>bahwa data<br>belum<br>lengkap | Baik       |

**Tabel 5.3 Pengujian Edit Data Buku**

4. Pengujian Hapus Data Buku

Pengujian hapus data buku digunakan untuk memastikan bahwa proses hapus

data buku telah digunakan dengan baik sesuai dengan fungsinya.

| Modul      | Prosedur pengujian | Masukan | Keluaran   | Hasil yang | Kesimpulan |
|------------|--------------------|---------|------------|------------|------------|
| yang diuji |                    |         | yang       | didapat    |            |
|            |                    |         | diharapkan |            |            |

**Tabel 5.4 Pengujian Hapus Data Buku**

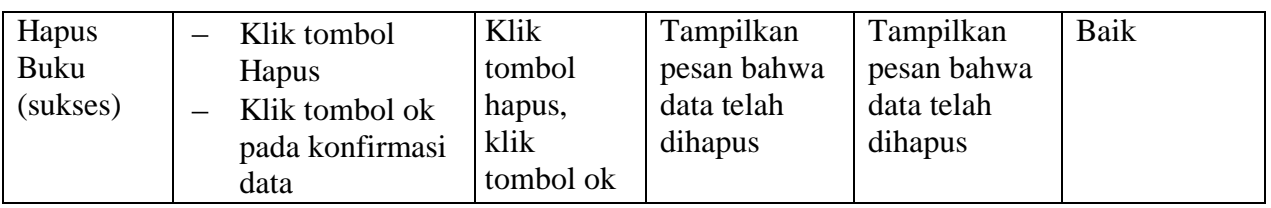

# 5. Pengujian Input Data Kategori

Pengujian input data Kategori digunakan untuk memastikan bahwa proses input data kategori telah digunakan dengan baik sesuai dengan fungsinya.

| Modul      |                          | Prosedur pengujian | Masukan    | Keluaran    | Hasil yang  | Kesimpulan |
|------------|--------------------------|--------------------|------------|-------------|-------------|------------|
| yang diuji |                          |                    |            | yang        | didapat     |            |
|            |                          |                    |            | diharapkan  |             |            |
| Input      |                          | Buka halaman       | kdkategori | Tampilkan   | Tampilkan   | Baik       |
| Kategori   |                          | menu kategori      | ,jnskatego | pesan bahwa | pesan bahwa |            |
| (sukses)   |                          | Masukan            | ri         | data telah  | data telah  |            |
|            |                          | kdkategori,        | , file,    | ditambahkan | ditambahkan |            |
|            |                          | jnskategori        | klik       |             |             |            |
|            |                          | Klik tombol save   | tombol     |             |             |            |
|            |                          |                    | save       |             |             |            |
|            |                          |                    |            |             |             |            |
| Input      | $\overline{\phantom{0}}$ | Buka halaman       | Data       | Tampilkan   | Tampilkan   | Baik       |
| Kategori   |                          | menu kategori      | kategori   | pesan error | pesan error |            |
| (gagal)    | $\overline{\phantom{0}}$ | Tidak              | tidak      | bahwa data  | bahwa data  |            |
|            |                          | memasukan data     | lengkap    | belum       | belum       |            |
|            |                          | kategori dengan    | klik       | lengkap     | lengkap     |            |
|            |                          | lengkap            | tombol     |             |             |            |
|            |                          | Klik tombol save   | save       |             |             |            |

**Tabel 5.5 Pengujian Input Data Kategori**

6. Pengujian Edit Data Kategori

Pengujian edit data kategori digunakan untuk memastikan bahwa proses edit data kategori telah digunakan dengan baik sesuai dengan fungsinya.

| Modul                | Prosedur pengujian     | Masukan           | Keluaran    | Hasil yang  | Kesimpulan |
|----------------------|------------------------|-------------------|-------------|-------------|------------|
| yang diuji           |                        |                   | yang        | didapat     |            |
|                      |                        |                   | diharapkan  |             |            |
| Edit                 | Klik tombol Edit       | kdkategori        | Tampilkan   | Tampilkan   | Baik       |
| Kategori<br>(sukses) | Masukan<br>kdkategori, | , inskatego<br>n, | pesan bahwa | pesan bahwa |            |

**Tabel 5.6 Pengujian Edit Data Kategori**

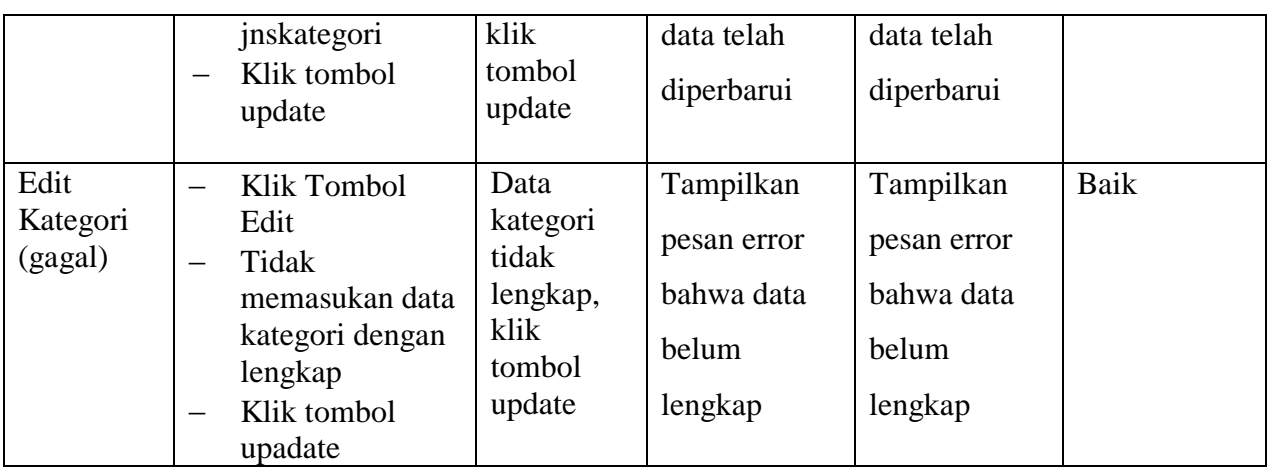

7. Pengujian Hapus Data Kategori

Pengujian hapus data kategori digunakan untuk memastikan bahwa proses hapus data kategori telah digunakan dengan baik sesuai dengan fungsinya.

| Modul      | Prosedur pengujian | Masukan   | Keluaran    | Hasil yang  | Kesimpulan |
|------------|--------------------|-----------|-------------|-------------|------------|
| yang diuji |                    |           | yang        | didapat     |            |
|            |                    |           | diharapkan  |             |            |
| Hapus      | Klik tombol        | Klik      | Tampilkan   | Tampilkan   | Baik       |
| Kategori   | Hapus              | tombol    | pesan bahwa | pesan bahwa |            |
| (sukses)   | Klik tombol ok     | hapus,    | data telah  | data telah  |            |
|            | pada konfirmasi    | klik      | dihapus     | dihapus     |            |
|            | data               | tombol ok |             |             |            |

**Tabel 5.7 Pengujian Hapus Data Kategori**

# 8. Pengujian Regsitrasi Anggota

Pengujian registrasi anggota digunakan untuk memastikan bahwa proses registrasi telah digunakan dengan baik sesuai dengan fungsinya.

**Tabel 5.8 Pengujian Registrasi Anggota**

| Modul      | Prosedur pengujian | Masukan       | Keluaran      | Hasil<br>yang  | Kesimpulan |
|------------|--------------------|---------------|---------------|----------------|------------|
| yang diuji |                    |               | yang          | didapat        |            |
|            |                    |               | diharapkan    |                |            |
| Registrasi | halaman<br>Buka    | username,     | Tampilkan     | Tampilkan      | Baik       |
| Anggota    | registrasi         | password,     | pesan bahwa   | bahwa<br>pesan |            |
| (sukses)   | Masukan            | kdanggota,    | data<br>telah | telah<br>data  |            |
|            | username.          | nis,<br>nama, | ditambahkan   | ditambahkan    |            |
|            | password,          | tempat,       |               |                |            |
|            | nis,<br>kdanggota, | tanggal, jk,  |               |                |            |
|            | tempat,<br>nama,   | kelas,        |               |                |            |

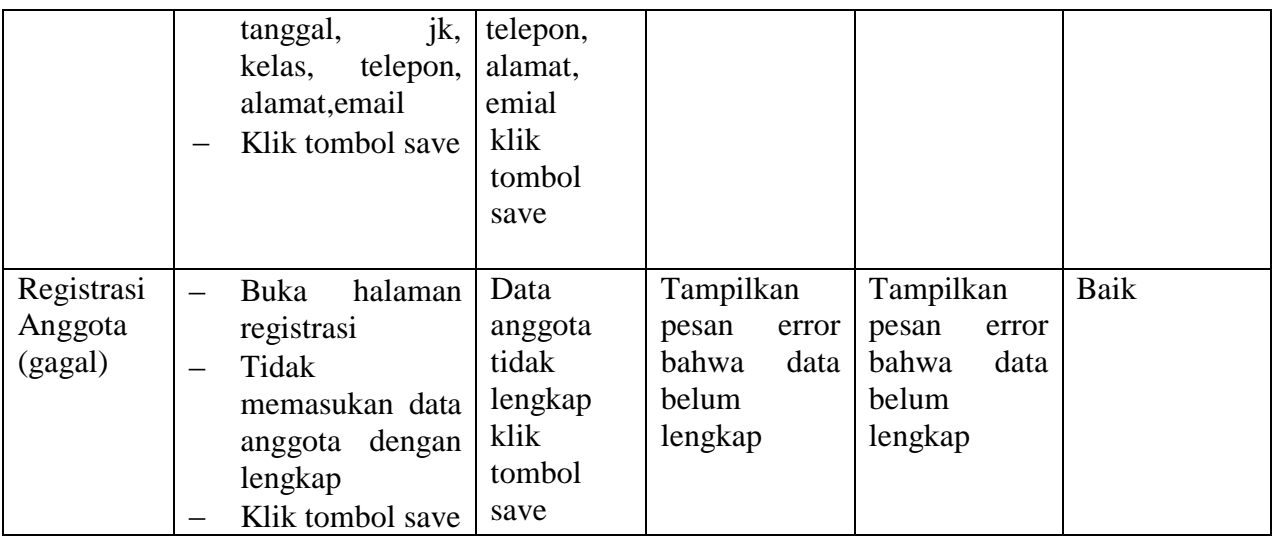

9. Pengujian Ubah Profil

Pengujian ubah profil digunakan untuk memastikan bahwa proses ubah profil

telah digunakan dengan baik sesuai dengan fungsinya.

| Modul<br>yang diuji        | Prosedur pengujian                                                                                                    | Masukan                                                                                                    | Keluaran<br>yang                                           | Hasil yang<br>didapat                                      | Kesimpulan |
|----------------------------|----------------------------------------------------------------------------------------------------|----------------------------------------------------------------------------------------------------|------------------------------------------------------------|------------------------------------------------------------|------------|
|                            |                                                                                                    |                                                                                                    | diharapkan                                                 |                                                            |            |
| Ubah<br>Profil<br>(sukses) | Masuk ke<br>halaman Profil<br>Masukan<br>passwordbaru,<br>passwordlama,<br>konfirmasipassw<br>ord, kdanggota,<br>nis, nama,<br>tempat, tanggal,<br>jk, kelas,<br>telepon, alamat,<br>email<br>Klik tombol<br>update | passwordb<br>aru,<br>passwordla<br>ma.<br>konfirmasi<br>password, k<br>danggota,<br>nis, nama,<br>tempat,<br>tanggal, jk,<br>kelas,<br>telepon,<br>alamat,<br>emailklik<br>tombol<br>update | Tampilkan<br>pesan bahwa<br>data telah<br>diperbarui       | Tampilkan<br>pesan bahwa<br>data telah<br>diperbarui       | Baik       |
| Ubah<br>Profil<br>(gagal)  | Masuk ke<br>halaman Profil<br>Tidak<br>memasukan data<br>anggota dengan<br>lengkap                                                                                                    | Data<br>anggota<br>tidak<br>lengkap,<br>klik<br>tombol                                                                                                    | Tampilkan<br>pesan error<br>bahwa data<br>belum<br>lengkap | Tampilkan<br>pesan error<br>bahwa data<br>belum<br>lengkap | Baik       |

**Tabel 5.9 Pengujian Ubah Profil**

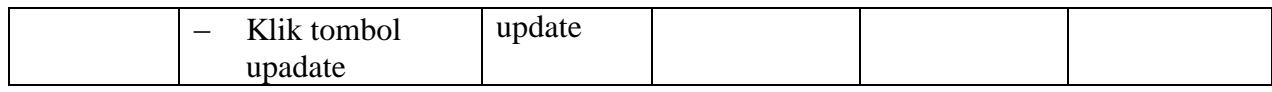

10. Pengujian Input Komentar

Pengujian input komentar digunakan untuk memastikan bahwa proses input

komentar telah digunakan dengan baik sesuai dengan fungsinya.

| Modul                         | Prosedur pengujian                                                                                              | Masukan                                                        | Keluaran                                                          | Hasil yang                                                 | Kesimpulan |
|-------------------------------|----------------------------------------------------------------------------------------------------|----------------------------------------------------------------|-------------------------------------------------------------------|------------------------------------------------------------|------------|
| yang diuji                    |                                                                                                    |                                                                | yang                                                              | didapat                                                    |            |
|                               |                                                                                                    |                                                                | diharapkan                                                        |                                                            |            |
| Input<br>Komentar<br>(sukses) | Buka halaman<br>menu komentar<br>Masukan nama,<br>$\overline{\phantom{m}}$<br>komentar<br>Klik tombol save      | Nama,<br>komentar,<br>klik<br>tombol<br>save                   | Tampilkan<br>pesan bahwa<br>data telah<br>ditambahkan             | Tampilkan<br>pesan bahwa<br>data telah<br>ditambahkan      | Baik       |
| Input<br>Komentar<br>(gagal)  | Buka halaman<br>—<br>menu komentar<br>Tidak<br>memasukan data<br>komentar dengan<br>lengkap<br>Klik tombol save | Data<br>komentar<br>tidak<br>lengkap<br>klik<br>tombol<br>save | Tampilkan<br>pesan error<br>bahwa data<br><b>belum</b><br>lengkap | Tampilkan<br>pesan error<br>bahwa data<br>belum<br>lengkap | Baik       |

**Tabel 5.10 Pengujian Input Komentar**

## **5.3 ANALISIS YANG DICAPAI OLEH SISTEM**

Berdasarkan implementasi dan pengujian yang telah dilakukan terhadap perangkat lunak yang dibuat, maka analisis yang dapat dicapai adalah sebagai berikut:

- 1. E-Library yang dihasilkan dapat memberikan sarana bagi pengunjung perpustakaan dalam membaca artikel secara online.
- 2. E-Library yang dihasilkan dapat memberikan kemudahan bagi pengunjung perpustakaan dalam mencari informasi tentang buku yang terdapat pada perpustakaan SMP Negeri 2 Kota Jambi